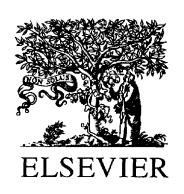

Computers in Industry 1634 (2002) 1–12

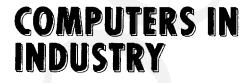

# <sup>3</sup> A framework of web-based conceptual design 4 S.F. Qin<sup>a,\*</sup>, R. Harrison<sup>b</sup>, A.A. West<sup>b</sup>, I.N. Jordanov<sup>c</sup>,  $5$  D.K. Wright<sup>a</sup>  $6\qquad \qquad \text{a}$ <sup>a</sup>Department of Design, Brunel University, Runnymede Campus, Surrey TW20 0JZ, UK  $7 \t\t b$ <sup>b</sup>Department of Manufacturing Engineering, MSI Institute, Loughborough University, 8 Loughborough LE11 3TU, UK  $9$  c Department of Computer and Information Sciences, De Montfort University, 10 Milton Keynes MK7 6HP, UK

11 Received 4 June 2001; accepted 20 March 2002

# 13 Abstract

12

14

**ARTICLE IN PRESS:**<br> **CONDUTERS IN**<br>
Computer is fashion  $1634 \text{ cm}^3$ . (2002) 1-12<br>
NOUSTRY<br>
Computer is fashion  $1634 \text{ cm}^3$ . A. Uncorrelated CORRECTIVIAL design of<br>  $\text{Poisson}^2$ . A. Harrison<sup>6</sup>, A.A. West<sup>1</sup>, L.N. Jord A web-based conceptual design prototype system is presented. The system consists of four parts which interpret on-line sketches as 2D and 3D geometry, extract 3D hierarchical configurations, allow editing of component behaviours, and produce VRML-based behavioural simulations for design verification and web-based application. In the first part, on-line freehand sketched input is interpreted as 2D and 3D geometry, which geometrically represents conceptual design. The system then infers 3D configuration by analysing 3D modelling history. The configuration is described by a parent–child hierarchical relationship and relative positions between two geometric components. The positioning information is computed with respect to the VRML97 specification. In order to verify the conceptual design of a product, the behaviours can be specified interactively on different components. Finally, the system creates VRML97 formatted files for behavioural simulation and collaborative design application over the Internet. The paper gives examples of web-based applications. This work forms a part of a research project into the design and establishing of modular machines for automation manufacture. A consortium of leading automotive companies is collaborating on the research project. # 2002 Published by Elsevier Science B.V.

27 Keywords: Sketch; Conceptual design; Behavioural simulation; Web application  $\frac{28}{29}$ 

### 30 1. Introduction

 Economic globalisation is creating competitive pres- sures on industry to minimise the time to bring products to market. Project timing through the whole production process: conceptual design, detailed design, analysis and test, installation, to maintenance must be com-pressed wherever possible. Today, information technol-

 $^*$  Corresponding author. Tel.:  $+44-1784-431341-244$ ; fax: +44-1784-472879.

E-mail address: sheng.feng.qin@brunel.ac.uk (S.F. Qin).

ogiesandtheweb arechallenging,andchangingtheway 37 industry works. It is believed that web-based conceptual 38 design techniques can be applied to improve efficiency 39 by first building conceptual design models to represent 40 products' geometry, structures, and behaviours, and 41 then distributing the models over the web for remote 42 evaluation and verification of the design correctness. 43 The web is seen as the ideal method to achieve this, 44 because a web-based system has a universal interface, 45 uses open standards, and is globally supported [1,2]. 46

Conceptual design is an early stage of the product 47 development process having characteristics of fuzzy 48

<sup>1 0166-3615/02/\$ –</sup> see front matter © 2002 Published by Elsevier Science B.V.

<sup>2</sup> PII: S 0166-3615(02)00117-3

 problems, tolerating a high degree of uncertainty. During the conceptual stage of design, designers generate ideas, turn them into quick sketches with basically two-dimensional (2D) tools like pencil and paper, while at the same time these activities are guided by function design. Designers not only need to determine the physical structure of the design, but also need to verify design functions. Conventional CAD systems do not readily support this conceptual design process, since they usually require complete, concrete and precise definitions of the geometry, which are only available at the end of the design process. To provide computational support for com-62 puter aided conceptual design (CACD), studies  $[3-5]$  indicated that a CACD system must allow sketched input. On the other hand, during conceptual design, collaborating designers or partners (e.g. customer, manufactures), may work in different sites all over the world. To some extent, there is a lack of consistent visualising tools to view, share, and evaluate concep-tual design models or results.

 Our research investigates sketch and simulation based design tools to allow users to quickly model their design ideas and test their design by performing products' behavioural simulation on the Internet. A possible application scenario is shown in Fig. 1. 74 Designers first sketch out their conceptual design 75 and transform the design into a simulation model, 76 then send or broadcast the animated simulation model 77 of the conceptual design over the Internet to enable 78 collaborative working with designers, manufactures, 79 and potential customers who wish to evaluate and 80 verify the initial design ideas. The designers can thus 81 quickly get feedback from their partners. Simulating 82 and testing various design ideas in a rough model at 83 the early stages of design facilitates the integration of 84 the geometric design with the product's behavioural 85 description. Our research focuses on geometric mod- 86 elling and simulation, rather than discrete event simu- 87 lation [6]. Many geometric simulators [7] have been 88 explicitly developed for simulation of robots, e.g. 89 CimStation and RobCAD. The last can be used for 90 professional robot simulation and production cell 91 animation, but for a number of reasons the required 92 functions of a conceptual simulation model cannot be 93 created with these software systems [8]. For example, 94 the processing of sketched input is generally unavail- 95 able. For the viewing of sketch-based modelling, some 96 efforts  $[9-11]$  in recognising 3D objects from a set of 97 sketched 2D input have been made. These efforts 98

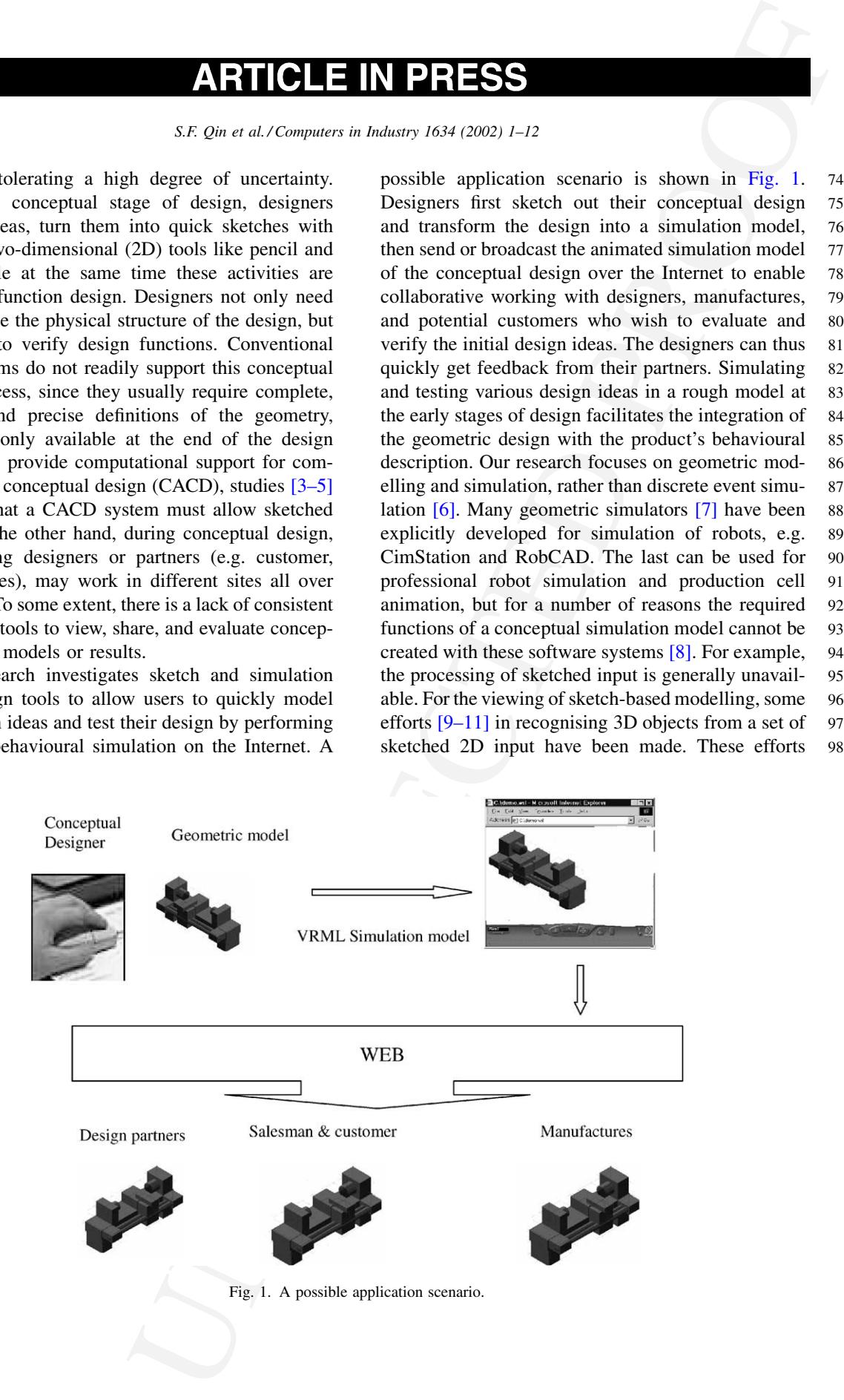

 focused only on geometric descriptions in a global co-ordinate system. However, a simulation model should be described in a hierarchical way and be associated with behavioural descriptions embedded within the design. Our research integrates sketch- based 3D recognition techniques with simulation modelling techniques to support web-based concep- tual design activities. In Section 2, our initial sketch- based modelling system is briefly described. The process of obtaining hierarchy information is pre- sented in [Section 3.](#page-6-0) In [Section 4](#page-7-0), our approach to specify behaviours is discussed. Finally, examples are given and conclusions made.

### 112 2. Sketch-based modelling

# 113 2.1. Initial sketch interpretation system

 Our initial sketch interpretation system [12] has been developed in three phases: segmentation and curve fitting, constraint solver and 2D geometry, and 3D interpretation. Here, a brief introduction to the system is given to describe its functions and discuss our newly developed work. In the first phase, a conventional mouse is used as the input device. While sketching, the system gets a sequence of input data from mouse button presses, mouse motion and mouse button release events. This sequence of data represents a freehand curve that may consist of several sub-curves. The investigated segmentation approach accepts the input of on-line free-hand sketch, and segments it into meaningful parts, by using fuzzy knowledge in terms of sketching position, changes of drawing direction, drawing speed and acceleration. After segmentation, each sub-curve represents one 2D primitive. The sub-curve is then classified into one of the following 2D primitives: straight lines, circular arcs and elliptical arcs, or free-form curves, it is then fitted with corresponding parameters. As a result of the segmentation and curve fitting, a set of 2D primi- tives or free-form curves are obtained. These 2D entities are roughly placed at their proper positions and directions. In general, however, they are not connected together correctly to reflect users' intent. A geometric constraint inference engine and a con- straint solver are utilised to capture the designers' intention, and to generate a possible solution. At the

end of this phase, 2D entities have their correct 143 positions and 2D constrained connections. In the last 144 phase, rule-based feature interpretation and manipula- 145 tion techniques are investigated. While drawing, the 146 2D geometry is accumulated until it can be interpreted 147 as a 3D feature. The feature is then placed in a 3D 148 space and a new feature can be built incrementally 149 upon previous versions. Therefore, this 3D recogni- 150 tion process automatically assembles features in 3D 151 space. Once a feature is created, a user can examine it 152 in a wire-frame model or in a shaded solid model from 153 different views. In addition to the sketched input, users 154 can input 2D primitives interactively. This gives more 155 freedom in inputting 2D information. The system 156 currently supports only extruded objects. Fig. 2 shows 157 the sketch-based modelling process. The background 158 diagonal lines parallel to the axes of the isometric 159 projection are auxiliary lines for assisting sketch. 160

**AR[T](#page-3-0)IFICE IN PRIESS**<br> **EXERCTION ACTESTS**<br> **Exercisions and the comparison in the comparison of the plane, 2D entities have their convert descriptions in a global cond of this plane, and can be entitled with the plane of** In Fig. 2a, three strokes were drawn. Two of them 161 contain two straight lines with corner points marked 162 with letter "C". Another stroke is a vertical line. The 163 system first found the corner points by segmentation 164 processing, then sketches were classified as straight 165 lines, and fitted with lines. These sketched lines initially 166 were not connected properly and were not parallel 167 to the axes of the isometric projection to reflect a 168 user's intention. However, the system examined those 169 sketched input to the extract 2D constraints: connection 170 relations between those entities, and unitary relations 171 such as vertical direction. Consequently, the system 172 produced a 2D solution (geometry) for extracted con- 173 straints shown in Fig. 2b. The lines became parallel to 174 the axes of the isometric projection with proper con- 175 nections. This reflects the user's intention. Based upon 176 the 2D geometry, the system interpreted the input as a  $3D - 177$ box feature illustrated in Fig. 2c. Afterwards, the user 178 continued sketching a cylinder on the left face of the box 179 (Fig. 2d). After receiving the cylinder, a truncated 180 cylinder was entered by interactive input of an ellipse 181 and a line on the top face of the box  $(Fig. 2e)$ . The user 182 can choose to input 2D entities by either sketched input 183 or interactive input. As a result of the 3D interpretation, 184 combined 3D objects were received (Fig. 2f). 185

### 2.2. Improved prototype system 186

In order to construct simulation models, hierarchy 187 information and relative positioning information are 188

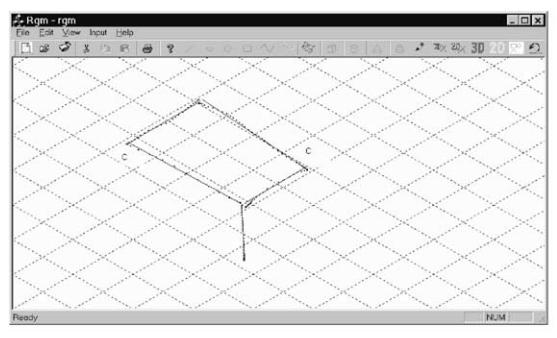

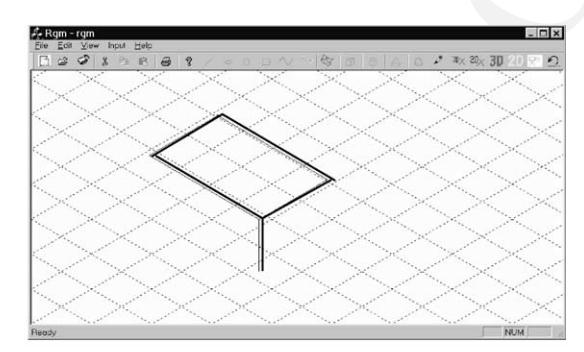

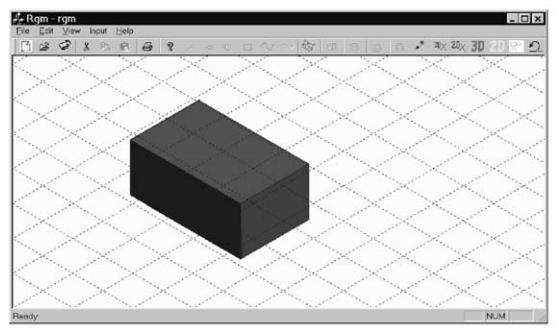

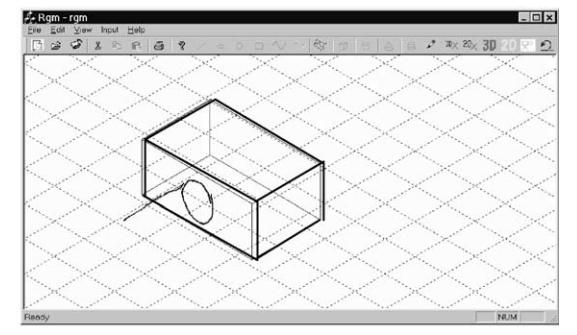

<span id="page-3-0"></span>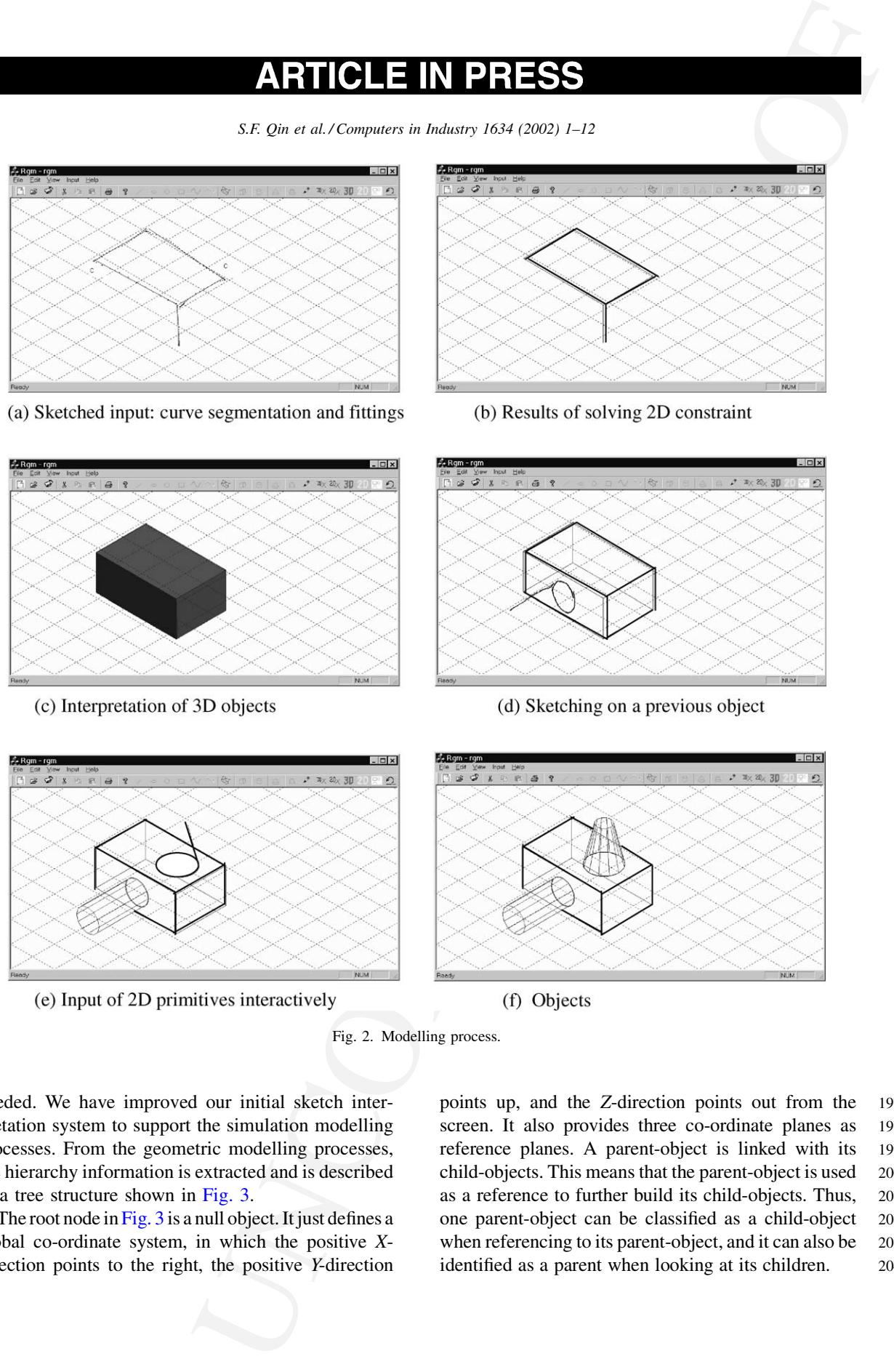

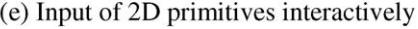

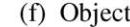

Fig. 2. Modelling process.

 needed. We have improved our initial sketch inter- pretation system to support the simulation modelling processes. From the geometric modelling processes, the hierarchy information is extracted and is described as a tree structure shown in Fig. 3.

194 The root node in [Fig. 3](#page-4-0) is a null object. It just defines a 195 global co-ordinate system, in which the positive X-196 direction points to the right, the positive Y-direction

points up, and the Z-direction points out from the 197 screen. It also provides three co-ordinate planes as 198 reference planes. A parent-object is linked with its 199 child-objects. This means that the parent-object is used 200 as a reference to further build its child-objects. Thus, 201 one parent-object can be classified as a child-object 202 when referencing to its parent-object, and it can also be 203 identified as a parent when looking at its children. 204

<span id="page-4-0"></span>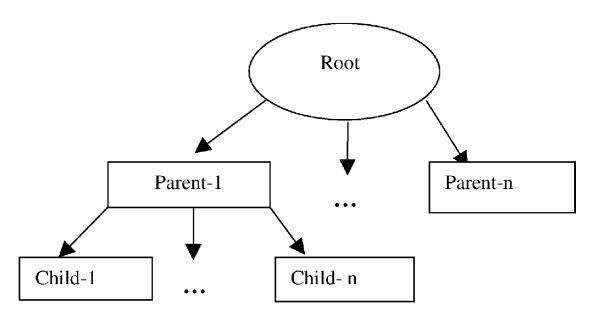

Fig. 3. Tree structure.

### 205 2.2.1. Hierarchy information

 During sketching, after finding closed profiles, extrusion edges and directions, e.g. an ellipse and a 208 line drawn from the ellipse in Fig. 2d, the system can recognise the sketched input as an extrusion feature. Then it has to find a reference plane from previous 3D objects in order to obtain information about features' sizes and their positions (transformation information). If the reference plane exists, the 3D transformation information can be extracted. The referenced 3D object will become a parent-object, and the new object (feature) will become a child-object linked to the parent. If the reference plane comes from one of the three global co-ordinate planes, the new object will be linked to the root. Brother or sister relation- ships can be formed when two or more objects come from the same parent.

 To determine a reference plane, the system first computes the centroid of a closed profile. If the inferring feature is a cylindrical object, its centroid is the centre of the ellipse (closed profile). If the feature is a non-cylindrical object, the centroid can be received by

$$
\frac{228}{230} \quad x_{\text{cd}} = \frac{\sum_{i=1}^{n} x_i}{n, y_{\text{cd}}} = \frac{\sum_{i=1}^{n} y_i}{n}
$$

228

231 where  $n$  is the number of elements involved in the 232 closed profile,  $x_i$  and  $y_i$  the pair of co-ordinates of the 233 end points for each element.

 After obtaining the centroid position, the system continues to conduct a containment test [13] between the centroid point and the closed profile (a polygon or ellipse), which is a projection of a face of a previous 3D object. If the centroid is within two or more closed profiles (or projection areas of faces), the system will further determine which face is a reference plane by

**ARTICULE IN PRIESS**<br>
So the at al. t engine to hence of the community in the control of the control of the community of the community of the control of the control of the control of the control of the control of the cont finding an minimum angle between the extrusion 241 direction vector and projected normal vectors of can- 242 didate faces. For example in Fig. 2d, the centre of the 243 ellipse is within the projection areas of the left face 244 and the bottom face of the box object. The extrusion 245 direction is parallel to the normal vector of the left 246 face. It is obvious that the angle between the extrusion 247 direction vector and the projected vector of the normal 248 of the bottom face is bigger than the angle between the 249 extrusion direction vector and the projected vector of 250 the normal of the left face. Thus, the left face of the 251 box object is determined as a reference plane. Con- 252 sequently, the box object becomes a parent-compo- 253 nent of the new component (cylinder). In turn, the 254 cylinder is a child of the box object. 255

### 2.2.2. Relative positioning 256

Each object is described in three co-ordinate systems 257 in terms of the object (or primitive), relative and global 258 co-ordinate systems. The object co-ordinate system is 259 related to a graphics rendering program, e.g. OpenGL 260 and VRML97 [14]. In order to easily transfer models 261 into VRML97 format for the web-based application, the 262 object co-ordinate system is consistent with shape and 263 geometry definition in VRML97. For example, a cylin- 264 der can be defined in its object co-ordinate system by a 265 radius and a height as shown in Fig. 4. In the relative co- 266 ordinate system, an object coupled with its object 267 coordinate system is defined in its parent's object co- 268 ordinate system. The definition includes transformation 269 of a child's co-ordinate system to its parent's co-ordi- 270

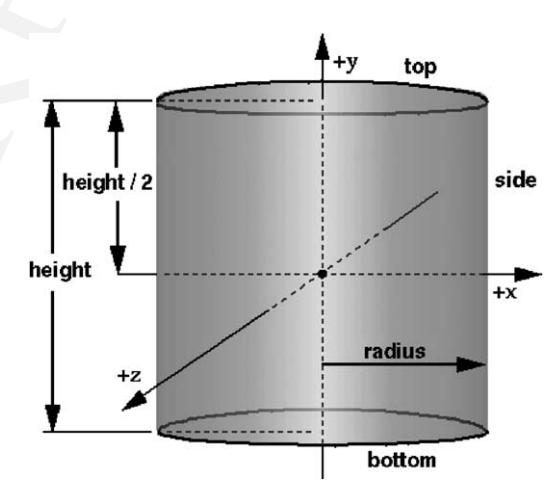

Fig. 4. An object co-ordinate system.

 nate system and geometric descriptions in its own object co-ordinate system. In order to display objects and produce projection of faces of objects, descriptions of objects are finally transformed to the global co-ordinate system.

 Each object is internally represented by an object- oriented class, which encapsulates modelling data: dimensional and positional parameters, derived data from the model such as B-rep (boundary representa- tion) information about faces, edges, and vertices, and its member functions (methods) for building the model, producing B-rep information, accessing the data and so on. Each object model is an instance of its corresponding class. This representation can take full advantages of the features and properties of object- oriented design, e.g. data encapsulation and code reuse through the inheritance mechanism. Taking a box part as an example, its corresponding class can be defined as follows:

- 290
- 291 class Box::Object
- 292 {
- 293 protected:
- 294 double length, width, height; //dimensional para-295 meters
- 296 double relative\_tx, relative\_ty, relative\_tz; //rela 297 tive translation parameters
- 298 double relative\_ax, relative\_ay, relative\_az; 299 //relative rotation axis
- 300 double relative\_angle; //rotation angle about the 301 relative rotation axis

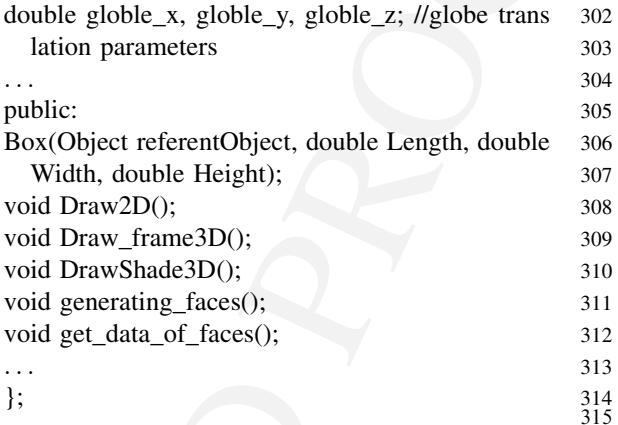

This class named  $Box$  is derived from an existing 316 public class named Object. In the data field, we 317 declare modelling data and derived data as protected 318 type. The construction function takes a reference 319 object and dimensions of the box as input and gen- 320 erates relative positions to its parent (the reference 321 object) and globe positioning information. 322

To compute relative positions of a child-object to its 323 parent-object, the object co-ordinate system  $O_pX_pY_pZ_p$  324 of the parent is assumed as in Fig. 5. The object co- 325 ordinate system  $O_cX_cY_cZ_c$  of the child is transferred to 326 a new position from its initial position that is coin- 327 cident with  $O_pX_pY_pZ_p$ . The transformation processes 328 can be identified as a rotation about an axis vector to 329 make the  $Y_c$  consistent with (pointing to) the normal 330 direction of the reference plane, and a translation to let 331 the origin  $O_c$  has a distance of d from the reference 332

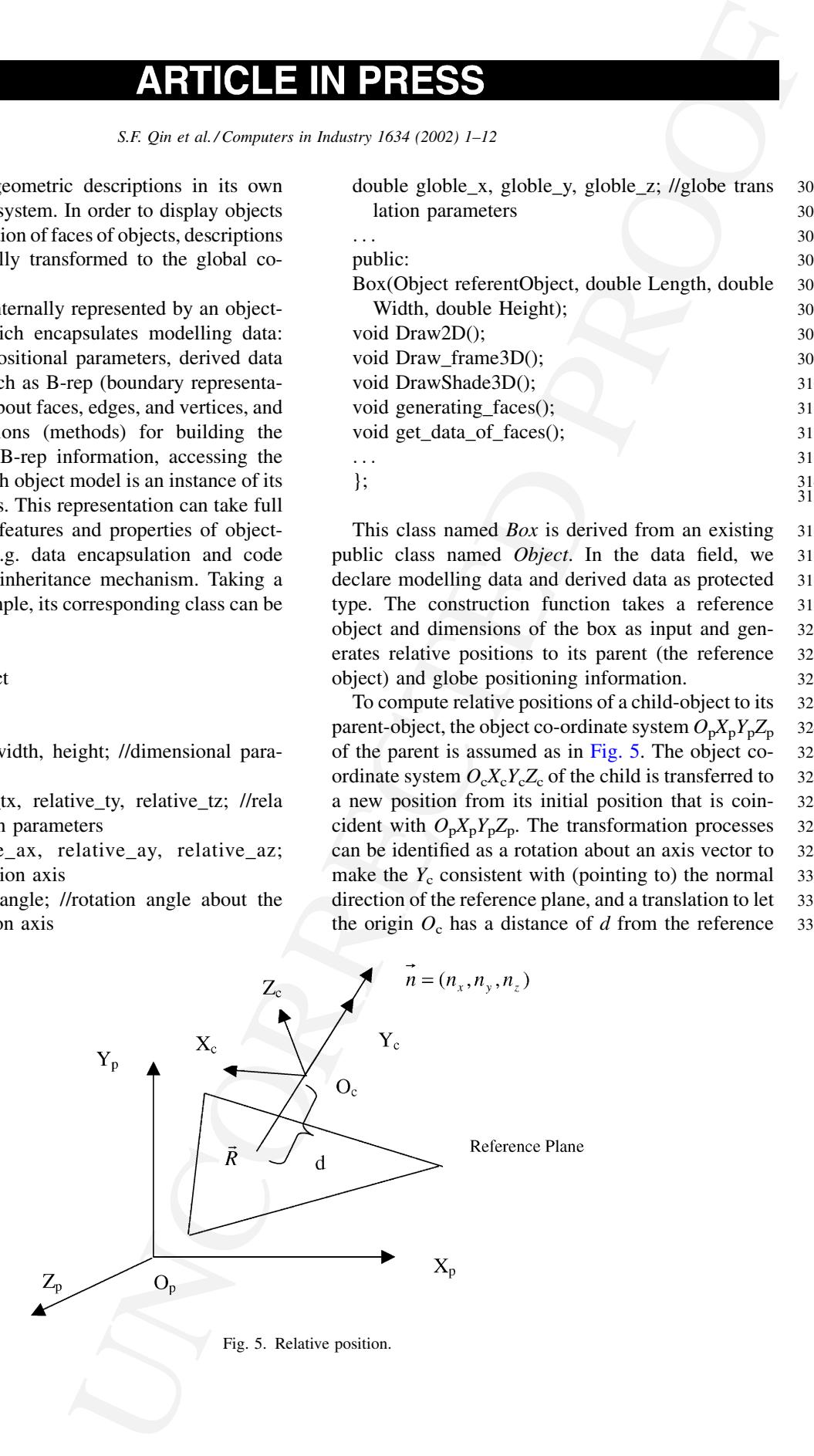

<span id="page-6-0"></span>333 plane to enable a right size of the child-object. Let  $\vec{R}$ 334 be a vector from the origin  $O_p$  pointing to the inter-335 section point of the axis  $Y_c$  and the reference plane. 336 The relative positions are computed in terms of a 337 rotation axis vector, a rotation angle and a translation. 338

339 (1) Computing the rotation axis vector: The rotation 340 axis vector can be represented as

$$
\begin{array}{c}\n 341 \\
 343\n \end{array}\n \qquad \vec{A} = \vec{y}\vec{n}
$$

- 344 where  $\vec{v}$  is a unit vector along *Y*-axis,  $\vec{n}$  is a unit 345 vector of the normal of the reference plane. In 346 case of  $\vec{v}$  parallel to  $\vec{n}$ ,  $\vec{A}$  is assigned as a unit 347 vector along Z-axis.
- 348 (2) Computing the rotation angle: The rotation angle 349 can be computed by
- 350  $\frac{353}{352}$   $\theta = \arcsin(||\vec{A}||)$
- 353 When  $\vec{y}$  is equal to  $\vec{n}$ ,  $\theta$  is assigned a value of 0; 354 while  $\vec{v}$  is opposite to  $\vec{n}$ ,  $\theta$  is assigned a value of  $\pi$ . 355 (3) Obtaining the translation: The translation vector
- 356  $\vec{T}$  can be given by
- 
- $\vec{T} = \vec{R} + d\vec{n}$

360 In order to obtain global positions of a child-361 object, the system will accumulate transforma-362 tions from the root to the child.

### 363 3. Behavioural description

 From the sketch recognition, a hierarchical struc- ture of the design is received. Design structures can be classified as static and dynamic structures. In a static structure, design components, their attributes, and their relationships are fixed, and there is no active component or process in the structure. They are assumed not to change their structures with time, e.g. civil engineering design. Whilst in a dynamic structure, design components, their attributes and their relationship to one another can be changed with time by external effects or driving events. For instance, when a car is started, its engine will run. These driving events (input to design) and their corresponding struc- tural changes (output of the events) can be defined as design components' behaviours in relation with func- tion design of a product. While designers sketch out their design structures (geometry definition), the functional relationships are being considered. After struc- 381 tural design, the designers can verify functional design 382 by specifying the behaviours of design components 383 and simulating them later. The behavioural simulation 384 is commonly used for functional design verification 385 [15]. The simulated and desired behaviours are com- 386 pared in order to determine to the degree of function- 387 ality achieved. 388

**ARTICLE IN PRIESS**<br>
or the at d.t consumer in boson (364 (202) 1-17<br>
of the childred) certain (364 (202) 2-17<br>
of the childred consumer in the consumer consumer and the consumer consumer consumer consumer and a computed In our system, the designer can specify behaviours to 389 a selected object. The designer first selects a geometric 390 object representing a design component, and then 391 inputs the behaviour in a dialogue window shown in 392 Fig. 6. Behaviour can be triggered by a driving input (an 393 event). In order to produce a driving event at real-time 394 simulation, a touch sensor is attached to the selected 395 geometric object. In a simulation environment, if users 396 simply click the geometric object, the touch sensor will 397 be activated to drive the corresponding behaviours. 398 After receiving a driving event, the design component 399 will continuously change its initial state to a set of 400 different states. In the input window, designers specify 401 the name of the behaviour, and input time intervals 402 corresponding to serial states. If the states are related to 403 the position changes of the design component, the 404 designers can continue to enter key positions in relation 405 to state changes. If there is no position change of the 406 design component during the state transitions, the 407 designers can specify different colours of the geometric 408 object to represent different states. 409

Our approach is limited as the behaviours must be 410 known or specified by the designers. Design verifica- 411 tion is achieved by ensuring that values of design 412 variables meet the functional requirement. 413

| X Specify A Behaviour |               |
|-----------------------|---------------|
| Behaviour name        |               |
| time interval         |               |
| X position            |               |
| <b>Y</b> position     | n             |
| <b>Z</b> position     |               |
| <b>X</b> rotation     |               |
| <b>Y</b> rotation     |               |
| Z rotation            |               |
| Colors                | 1.0 0.0 0.0   |
| OK                    | <b>CANCEL</b> |

Fig. 6. Input window for behavioural descriptions.

# 414 4. Virtual reality mark-up language 415 (VRML)-based simulation

 A composite geometric and behavioural model is constructed in our sketch-based modelling system. This model enables designers, during a conceptual design stage, to effectively communicate their intent by simulating and verifying dynamic behaviours. In order to effectively and easily conduct the simulation, we output the model data into VRML formatted files. VRML has an open structure and is easy to access over the Internet. The VRML files can be visualised gra- phically and animated interactively using a web brow- ser with a VRML plug-in, e.g. CosmoPlayer. This simulation model can be shared with different partners (co-designers, manufacturers, customers, etc.). The simulation may be visualised and controlled remotely over the Internet. Designers can use the models to simulate the products' performance, to determine part clearance, interference and collision detection, and thus improve their designs. Moreover, utilising VRML, designers can potentially further develop the simulation models into multimedia-based product presentations for a advertising purposes by integrating additional multimedia data.

 It is easy to transfer the VRML-based model into commercial CAD packages as an initial input for detailed design. This allows design ideas to be con- sistently transferred from the conceptual stage to the detailed design stage.

# 443 5. Examples and discussion

 We have, as an example, used our prototype system to conceptually model a milling machine. Firstly, a conceptual model of the milling machine was built on sketched input. Its shaded model is given in Fig. 7. After obtaining the conceptual geometric model, the system extracted the hierarchical information for the design. For example, the vertical carriage is linked to its parent component (thevertical base pillar). It has a child (the table moving along X-axis) and a grandchild (the workpiece holder moving back and forth). The vertical carriage can move up and down. These provide motion in three directions. Based on the geometric model and hierarchical structure, we interactively selected com-ponents to specify their behaviours. For example, we

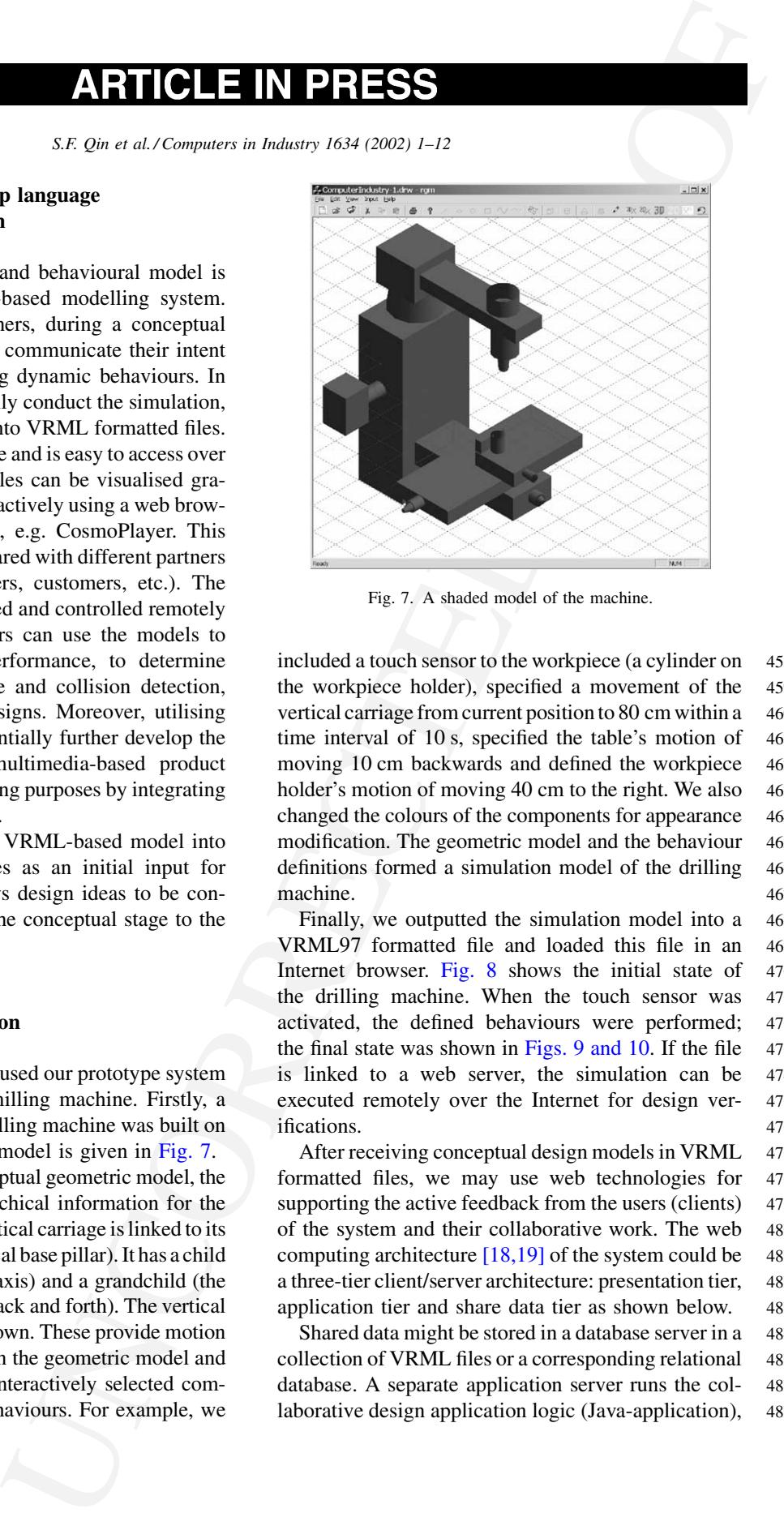

Fig. 7. A shaded model of the machine.

included a touch sensor to the workpiece (a cylinder on 458 the workpiece holder), specified a movement of the 459 vertical carriage from current position to 80 cm within a 460 time interval of 10 s, specified the table's motion of 461 moving 10 cm backwards and defined the workpiece 462 holder's motion of moving 40 cm to the right. We also 463 changed the colours of the components for appearance 464 modification. The geometric model and the behaviour 465 definitions formed a simulation model of the drilling 466 machine. 467

Finally, we outputted the simulation model into a 468 VRML97 formatted file and loaded this file in an 469 Internet browser. Fig. 8 shows the initial state of 470 the drilling machine. When the touch sensor was 471 activated, the defined behaviours were performed; 472 the final state was shown in Figs. 9 and 10. If the file  $473$ is linked to a web server, the simulation can be 474 executed remotely over the Internet for design ver- 475 ifications. 476

After receiving conceptual design models in VRML 477 formatted files, we may use web technologies for 478 supporting the active feedback from the users (clients) 479 of the system and their collaborative work. The web 480 computing architecture  $[18,19]$  of the system could be 481 a three-tier client/server architecture: presentation tier, 482 application tier and share data tier as shown below. 483

Shared data might be stored in a database server in a 484 collection of VRML files or a corresponding relational 485 database. A separate application server runs the col- 486 laborative design application logic (Java-application), 487

<span id="page-7-0"></span>

<span id="page-8-0"></span>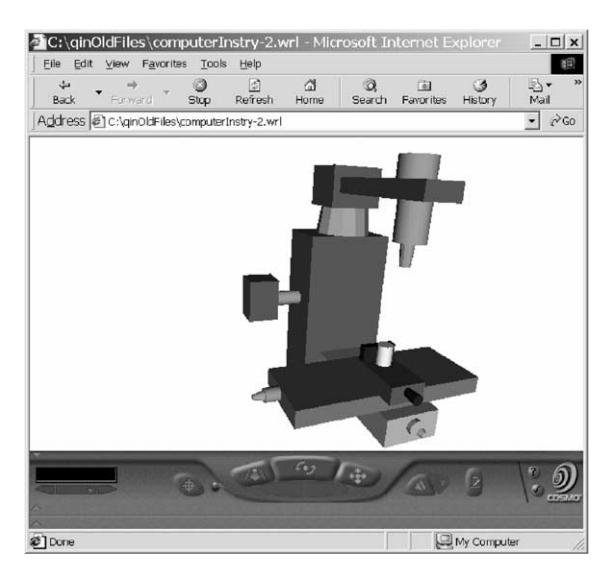

Fig. 8. Initial state of the machine.<br>Fig. 9. Final state of the machine.

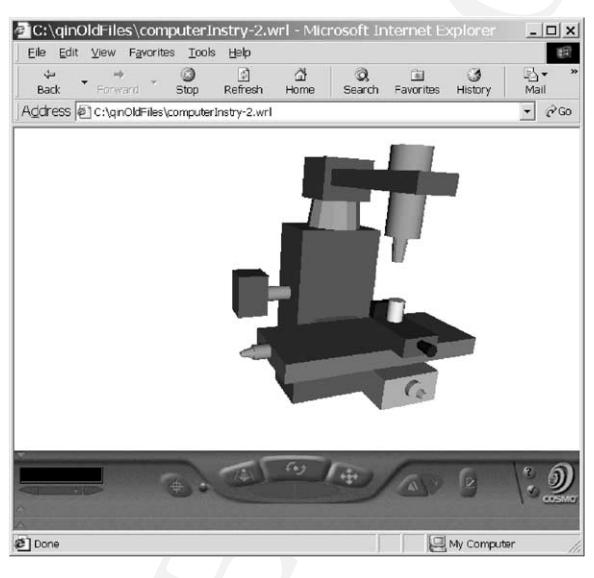

 which mediates between shared data and presentation (web servers and web browses), and manipulates the shared data. It takes inputs and requests through Java remote method invocation (RMI ) and common gate- way interface (CGI) or the extendible mark-up lan- guage (XML) mechanisms from the presentation (HTML or XML), decides what needs to be done, decides what shared data should be accessed or must be updated, manipulates that data appropriately, e.g. 496 creating a new design version, and responds to the 497 presentation. The shared data answers queries from 498 the application logic through JDBC or structured 499 query language (SQL) mechanisms, and the applica- 500 tion logic determines what data is stored and what 501 queries are needed. In the presentation tier, web 502 servers interact with web browsers supporting the 503

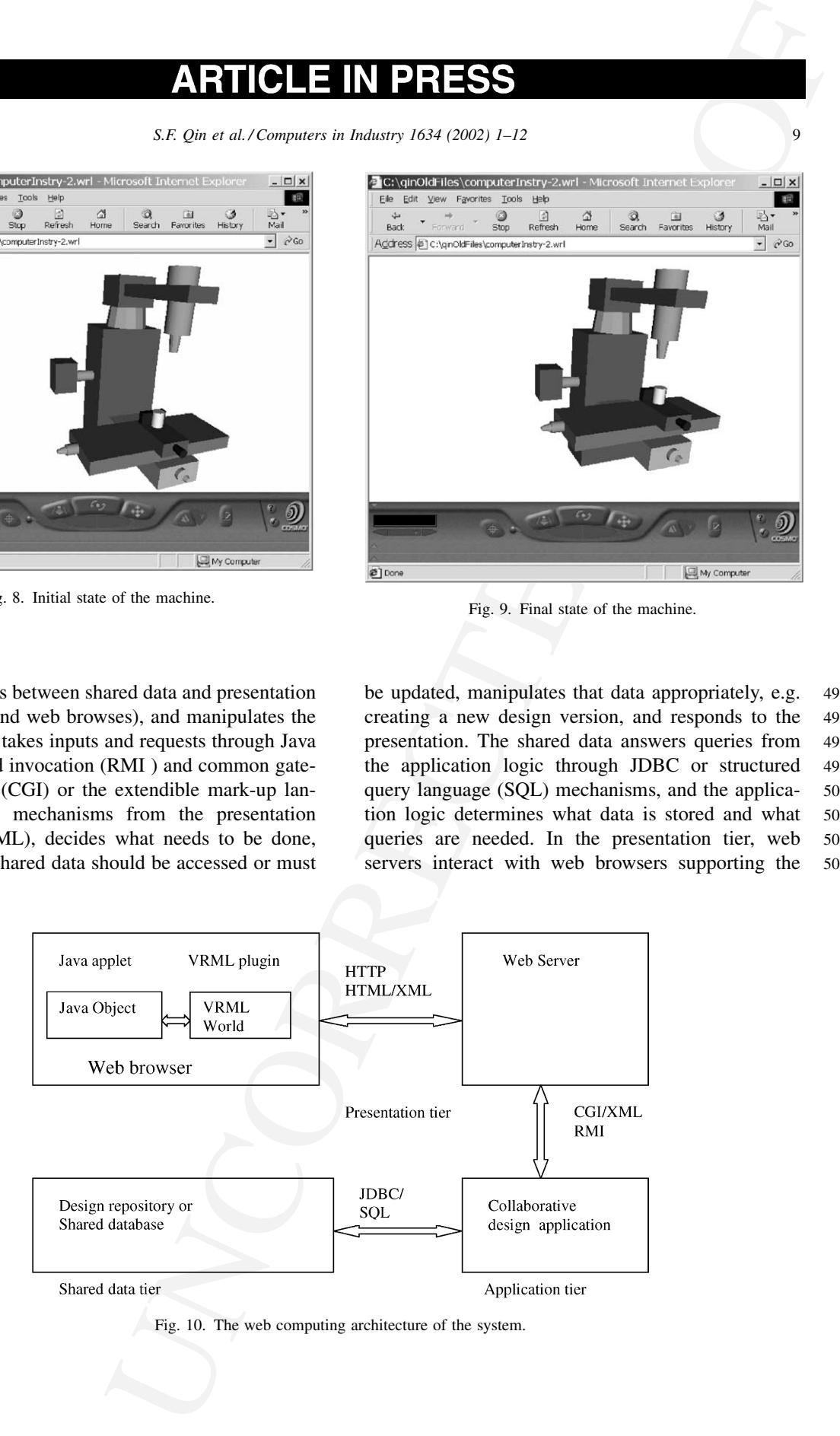

Fig. 10. The web computing architecture of the system.

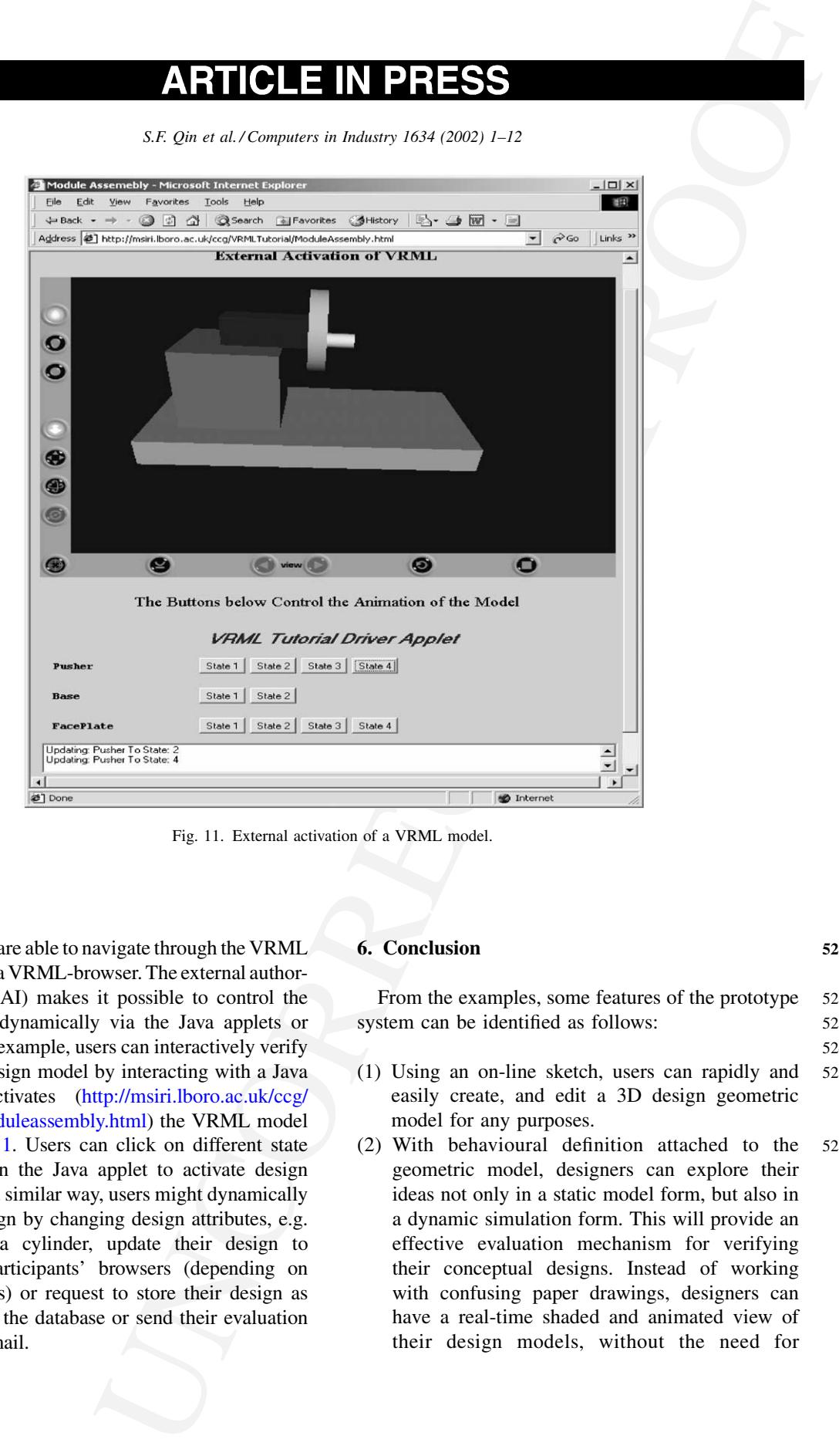

Fig. 11. External activation of a VRML model.

 users. The users are able to navigate through the VRML worlds by using a VRML-browser. The external author- ing interface (EAI) makes it possible to control the VRML worlds dynamically via the Java applets or Javascripts. For example, users can interactively verify or evaluate a design model by interacting with a Java applet that activates [\(http://msiri.lboro.ac.uk/ccg/](HTTP://MSIRI.LBORO.AC.UK/CCG/VRMLTUTORIAL/MODULEASSEMBLY.HTML) [vrmltutorial/moduleassembly.html\)](HTTP://MSIRI.LBORO.AC.UK/CCG/VRMLTUTORIAL/MODULEASSEMBLY.HTML) the VRML model shown in Fig. 11. Users can click on different state labels defined in the Java applet to activate design simulations. In a similar way, users might dynamically modify the design by changing design attributes, e.g. parameters of a cylinder, update their design to collaborative participants' browsers (depending on authorised rights) or request to store their design as new versions in the database or send their evaluation feedback by e-mail.

# 6. Conclusion 521

From the examples, some features of the prototype 522 system can be identified as follows: 523 524 (1) Using an on-line sketch, users can rapidly and 525

- easily create, and edit a 3D design geometric 526 model for any purposes. 527
- (2) With behavioural definition attached to the 528 geometric model, designers can explore their 529 ideas not only in a static model form, but also in 530 a dynamic simulation form. This will provide an 531 effective evaluation mechanism for verifying 532 their conceptual designs. Instead of working 533 with confusing paper drawings, designers can 534 have a real-time shaded and animated view of 535 their design models, without the need for 536

537 expensive CAD hardware or software, and with-538 out extensive training.

<span id="page-10-0"></span>**ARTIFICE IN PRIESS<br>
SECURE IN PRIESS<br>
SECURE AN ACTOMOBIZE (FOR A CONTROL CONTROL CONTROL CONTROL CONTROL CONTROL CONTROL CONTROL CONTROL CONTROL CONTROL CONTROL CONTROL CONTROL CONTROL CONTROL CONTROL CONTROL CONTROL CO**  (3) This tool lets the designers publish their designs on the Internet. Designers can share models and data with their partners involved in the product development process without the need for of expensive workstations and CAD software. This VRML-based simulation is more accessible to non-expert users. Non-CAD users such as customers, suppliers, and managers may evaluate the design and quickly give feedback. This communication mechanism may compress the timing from the conceptual design to manufac- turing and marketing, and support distributed engineering of manufacturing machines [20].

 (4) With this tool, the designers could quickly transfer their conceptual design ideas bounded with approved modelling data into commercial CAD packages to rapidly realise detailed design and manufacturing processes. Comparing with the current design process, time is saved by

558 directly importing VRML-based models into <sup>559</sup> CAD packages. <sup>560</sup>

 In summary, the authors believe that this tool has the potential to save time and money by: (i) rapidly developing a product model; (ii) improving under- standing design ideas for all parties involved; (iii) facilitating communication so less time is spent in face to face meetings; (iv) reducing the need to invest more CAD workstations and software; (v) using simulation to reduce the number of costly physical prototypes.

570 The next stage of this work will include an evalua-571 tion of the tool in design applications at our collabor-572 ating manufacturing companies.

### 573 Uncited references

574 [16,17].

### 575 Acknowledgements

576 The support of the EPSRC (GR/M83070 and GR/

577 M53042), the Ford Motor Company Limited, Cross-

578 Hueller Limited, Johann A. Krause GmbH and the

other collaborating companies in carrying out this 579 research is gratefully acknowledged. 580

# References

- [1] M. Rezayat, The enterprise-web portal for life-cycle support, 582 Computer Aided-Design 32 (2000) 85–96. 583
- [2] M. Bender, R. Klein, A. Disch, A. Ebert, A functional 584 framework for web-based information visualisation systems, 585 IEEE Transactions on Visualisation and Computer Graphics 586 6 (1) (2000) 8–23. 587
- [3] D.L. Jenkins, R.R. Martin, Applying constraints to enforce 588 users' intentions in free-hand 2-D sketches, Intelligent 589 Systems Engineering 1 (1) (1992) 31–49. 590
- [4] C.G.C. Van Dijk, New insights in computer-aided conceptual 591 design, International Journal of Design Studies 16 (1) (1995) 592 62–80. 593
- [5] T. Hwang, D. UIIman, Recognise features from freehand 594 sketches, ASME Computers in Engineering 1 (1994) 67–78. 595
- [6] C.D. Pegden, R.E. Shannon, R.P. Sadowski, Introduction to 596 Simulation Using SIMAN, Second ed., McGraw-Hill, New 597 York, 1995. 598
- [7] P. Kilingstam, P. Gullander, Overview of simulation tools for 599 computer-aided production engineering, Computers in In- 600 dustry 38 (1999) 173–186. 601
- [8] M. Weyrich, P. Drews, An interactive environment for virtual 602 manufacturing: the virtual workbench, Computers in In- 603 dustry 38 (1999) 5–15. 604
- [9] P. Chen, S. Xie, Freehand drawing system using a fuzzy 605 logic concept, Computer-Aided Design 28 (2) (1996) 77–89. 606
- [10] L. Eggli, C.Y. Hsu, B.D. Bruderlin, G. Elber, Inferring 3D 607 models from freehand sketches and constraints, Computer- 608 Aided Design 29 (2) (1997) 101–112. 609
- [11] R.C. Zeleznik, SKETCH: an interface for sketching 3D 610 scenes, in: Proceedings of the ACM SIGGRAPH, 1996, 611 pp. 163–170. 612
- [12] S.F. Qin, D.K. Wright, I.N. Jordanov, From on-line sketch to 613 2D and 3D geometry: a system based on fuzzy knowledge, 614 Computer-Aided Design 32 (14) (2000) 851–866. 615
- [13] I. Zeid, CAD/CAM Theory and Practice, McGraw-Hill, New 616 York, 1991. 617
- [14] J. Hartman, J. Wernecke, The VRML 2.0 Handbook: Building 618 Moving Worlds on the Web, Addison-Wesley, New York, 619 1996. 620
- [15] Y.M. Deng, G.A. Britton, S.B. Tor, Constraint-based 621 functional design verification for conceptual design, Com- 622 puter-Aided Design 32 (14) (2000) 889–899. 623
- [16] Y. Umeda, M. Ishii, M. Yoshioka, Y. Shimomura, T. Tomiyama, 624 Supporting conceptual design based on the function-behaviour- 625 state modeller, Journal of Artificial Intelligence for Engineer- 626 ing, Design, Analysis and Manufacturing (AI-EDAM) 10 627 (1996) 275–288. 628
- [17] J. Dorsey, L. McMillan, Computer graphics and architecture: 629 state of the art and outlook for the future, ACM SIGGRAPH 630 Computer Graphics 32 (1) (1998) 45–48. 631

- 632 [18] D.G. Messerschmitt, Networked Applications: A Guide to 633 the New Computing Infrastructure, Morgan Kaufmann, Los 634 Altos, CA, USA, 1999.
- 635 [19] A. Eliëns, Principles of Object-Oriented Software Develop-636 ment, Second ed., Addison-Wesley, UK, 2000.
- 637 [20] R. Harrison, A.A. West, R.H. Weston, R.P. Monfared, 638 Distributed engineering of manufacturing machines, in: 639 Proceedings of the Institution of Mechanical Engineers, Journal
- 640 of Engineering Manufacture B 217–231 (2001).

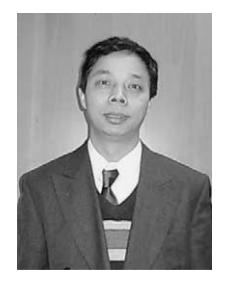

S.F. Qin, a lecturer, the Department of Design, Brunel University. Research interests: sketch based Computer Aided Conceptual Design, web-based application, and simulation modelling.

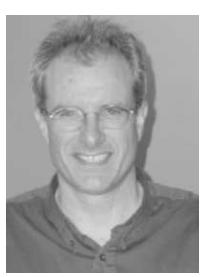

R. Harrison, a senior lecture at MSI in the LoughboroughUniversity.Researchinterests: systems modelling, integration and control by creating globally distributed virtual environments to underpin the life cycle engineering of component-based machines and process control systems.

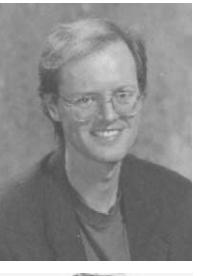

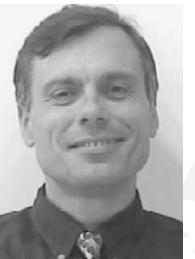

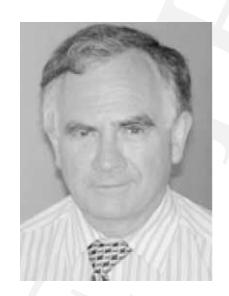

A.A. West, a lecturer, at MSI in the Loughborough University. Research interests: the lifecycle engineering of intelligent, distributed, component-based manufacturing control and monitoring systems.

**ARTICLE IN PRESS**<br>
Solution at all the computer is measured in the second of the second of the second of the second of the second of the second of the second of the second of the second of the second of the second of the I.N. Jordanov, a senior lecturer in the Department of Computer and Information Sciences, the De Montfort University. Research interests: neural network training (local minima problem), stochastic methods for global optimisation, object-oriented programming and applications.

D.K. Wright, a reader in the Department of Design, the Brunel University. Research interests: interaction between people and products, CAD tools in conceptual design, biomechanical modelling for product design, virtual prototypes and rapid prototyping techniques.

<span id="page-11-0"></span>